## **Realterm 이용해서 통신 확인하기**

1. Display tap에서 Hex 체크하고,

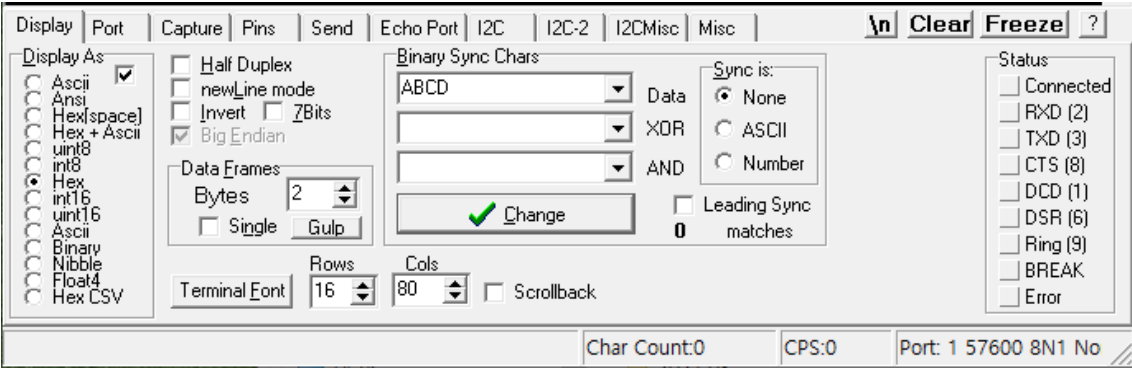

2. Port tap에서 baud 19200 및 포트 설정 open.

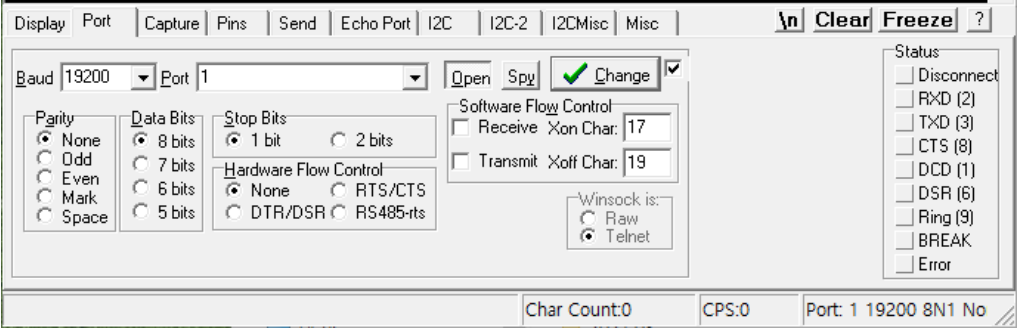

3. Send tap에서 0xAF 0xFA 0x60 0x05 0x01 0x60 0x7F 0x07 0x4C 0xAF 0xA0 붙여넣기,

send number 클릭! 했을 때 그림과 같이 응답된 코드가 떠야 함.

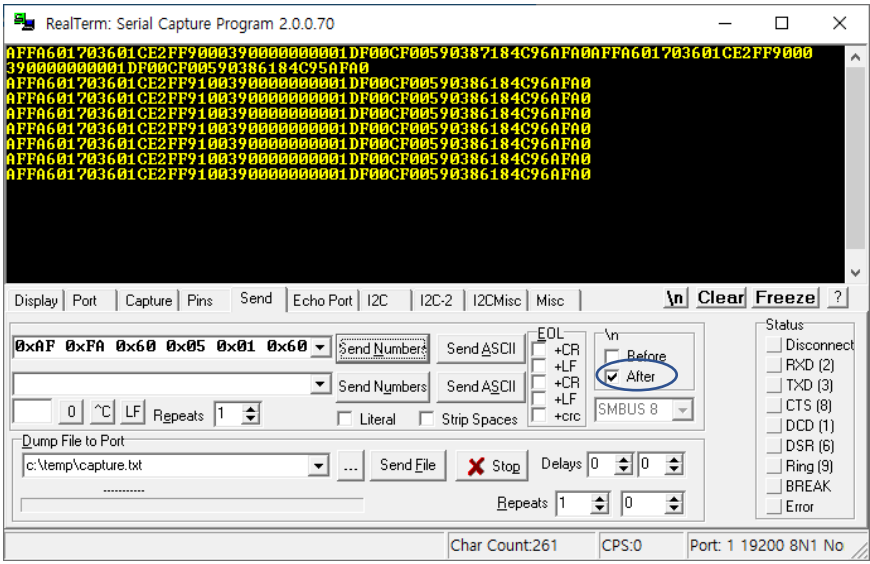

(After 체크된 것은 자동 줄 바꾸기 옵션)